# Package 'mvmesh'

April 11, 2015

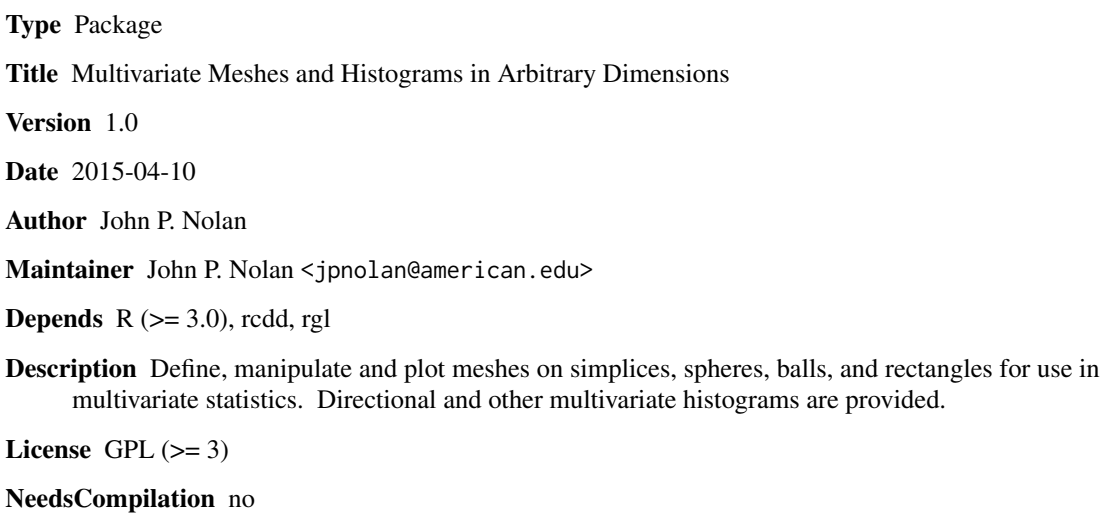

Repository CRAN

Date/Publication 2015-04-11 01:19:14

# R topics documented:

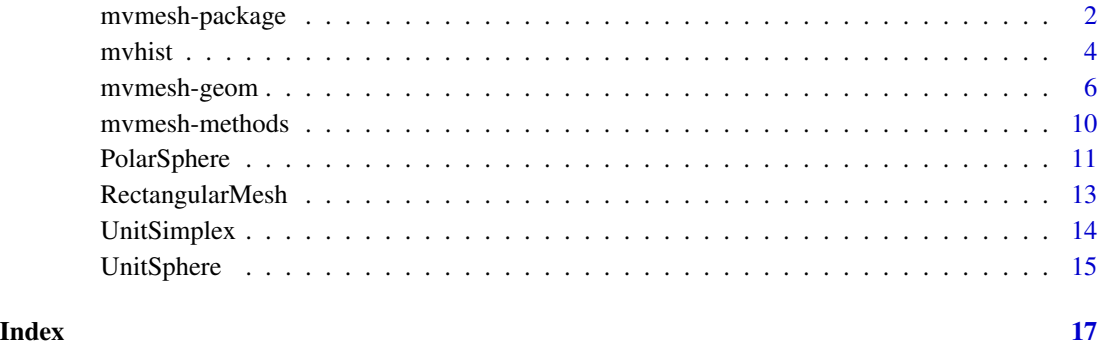

#### <span id="page-1-1"></span>Description

Define, manipulate and plot multivariate meshes/grids in n-dimensional Euclidean space. Multivariate histograms based on these meshes are provided.

#### Details

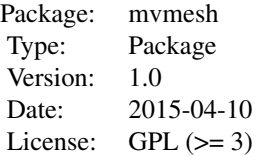

A range of multivariate problems require looking at simplices, spheres, balls and rectangular grids in dimension  $n > 1$ . Examples are multivariate stable distributions or multivariate extreme value distributions, where a probability distribution is specified by a measure on a sphere or simplex. Also, simulation of generalized spherical laws involves a triangulation of some surface. Quadrature problems on a simplex or sphere require the ability to specify and work with meshes, e.g. packages SphericalCubature and SimplicialCubature. Another application of this is multivariate histograms. For example, directional histograms tablulate the number of points in a sequence of directions, see function [histDirectional](#page-3-1).

A key goal here is that the dimension n is not limited to 2 or 3, but in principle can be arbitrary. Of course, as n increases compute times and required memory will increase quickly. This package uses existing methods from computational geometry that work in arbitrary dimension. Several of these functions were written as prototypes, so getting something to work was the immediate goal, speed was not.

In this documentation we will use the term grid to mean a collection of points, usually approximately evenly spread on a solid or surface. We will use the term mesh to mean both the grid, and the grouping information that tells which points make up the simplices that triangulate the region.

Please let me know if you find any mistakes. I will try to fix bugs promptly.

Constructive comments for improvements are welcome; actually implementing any suggestions will be dependent on time constraints.

This research was supported by an agreement with Cornell University, Operations Research & Information Engineering, under contract W911NF-12-1-0385 from the Army Research Development and Engineering Command.

Version history:

• 1.0 (2015-03-01) original package

The remainder of this section describes some of the internal details of the package. It is not needed for the average users.

#### mvmesh-package 3

Points in n-dimensional space are stored in row vectors as is customary in R. All simplices considered in this package are convex. A single convex simplex can be described/stored in two ways:

- A vps x n matrix of (doubles) S; the rows  $S[1,], S[2,],$  etc. are the vertices in  $R^{\wedge}n$ . The simplex is the convex hull of the vertices. Note: vps stands for 'vertices per simplex'.
- An nV x n matrix of (doubles) vertices V with rows giving the points in  $R^h$ , and an integer vector of length vps called SVI (=Simplex Vertex Indices) that specifies which vertices make up a simplex.

Both of these descriptions have their uses, so the core functions in this package calculate both. Most geometric objects described be a list of simplices. To store all the relevant information needed, the basic functions in this package return an object of class mvmesh. An object of class mvmesh has the following fields, extending the definitions above from a single simplex to a list of simplices:

- type a string describing the mesh, e.g. "unit simplex" (see table below)
- mvmesh.type an integer specifying the type of mesh (see table below)
- n dimension of the space
- m dimension of the mesh, e.g. the unit sphere in n=3 dimensions is an m=2 dimensional surface. (see table below)
- vps vertices per simplex, the number of vertices that define a simplex, which must be the same for all simplices in this mesh (see table below)
- S an (vps x n x nS) array, with S[ , ,k] specifying the vertices of k-th simplex
- V an (nV x n) matrix giving the distinct vertices in the list of simplices (repeated vertices in S that are on common edges are removed)
- SVI an integer (vps x nS) matrix which specifies the indices of the vertices that make up the simplices in S. SVI = Simplex Vertex Indices. SVI[, k] gives the subscripts in the vertex array V that determine the k-th simplex in S
- other fields are specific to the type of mesh. Generally, they describe the parameters that were used to generate the mesh

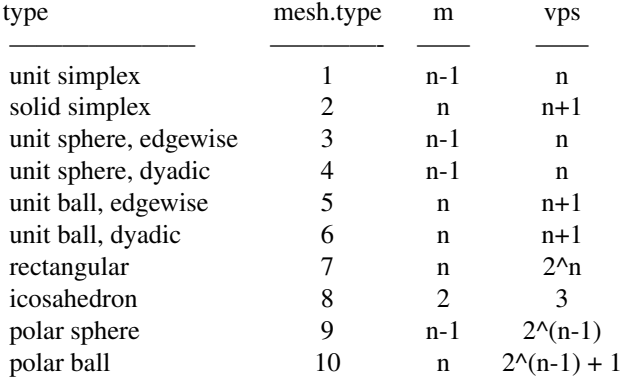

Currently two generic S3 methods work for objects of class mvmesh: print and plot.

Notes: This package represents points in n dimensional space as double precision numbers. This is

<span id="page-3-0"></span>convenient, but has potential problems. For example, determining whether points lie on a line or in a plane may not be possible with floating point arithmetic because coordinates can't be represented exactly. The computational geometry package rcdd on CRAN gives a way around this by using exact rational arithmetic. This works fine for points on a linear space, but not for points on the unit sphere:  $(sqrt(2)/2, sqrt(2)/2)$  is on the unit circle, but cannot be represented exactly as a rational number. So, we use floating point numbers everywhere. When required package rcdd is loaded, it prints out a warning message about double precision numbers and encourages the use of rational arithmetic. I do not know how to suppress this message.

#### Examples

```
UnitSimplex( n=2, k=3 )
UnitBall(n=3, k=2)
## Not run:
plot( SolidSimplex( n=2, k=3 ), col="red" )
title("2d solid simplex")
plot( SolidSimplex( n=3, k=4 ) )
plot( UnitSimplex( n=3,k=4), new.plot=FALSE, col="red", lwd=5 )
title3d("unit simpex and solid simplex in 3d")
rgl.viewpoint( -45, 15)
plot( UnitSphere( n=3, k=2 ), col="blue")
mesh2 <- AffineTransform( UnitBall( n=3, k=2 ), A=diag(c(1,1,1)), shift=c(3,0,0) )
plot( mesh2, new.plot=FALSE, col="magenta" )
title3d("triangulation of unit sphere and ball in 3d")
```

```
demo(mvmesh) # shows a range of meshes
demo(mvhist) # shows a range of multivariate histograms
demo(mvmesh2) # miscellaneous examples
```
## End(Not run)

mvhist *Multivariate histograms*

# <span id="page-3-1"></span>Description

Tabulate and plot histograms for data, including directional histograms

#### Usage

```
histDirectional( x, k, p=2, plot.type="default", freq=TRUE, positive.only=FALSE,
     report="summary", ... )
```
#### <span id="page-4-0"></span>myhist 5

```
histRectangular( x, breaks=10, plot.type="default", freq=TRUE, report="summary", ... )
histSimplex( x, S, plot.type="default", freq=TRUE, report="summary", ... )
TallyHrep( x, H, report="summary" )
DrawPillars( S, height, shift=rep(0.0,3), ... )
```
# Arguments

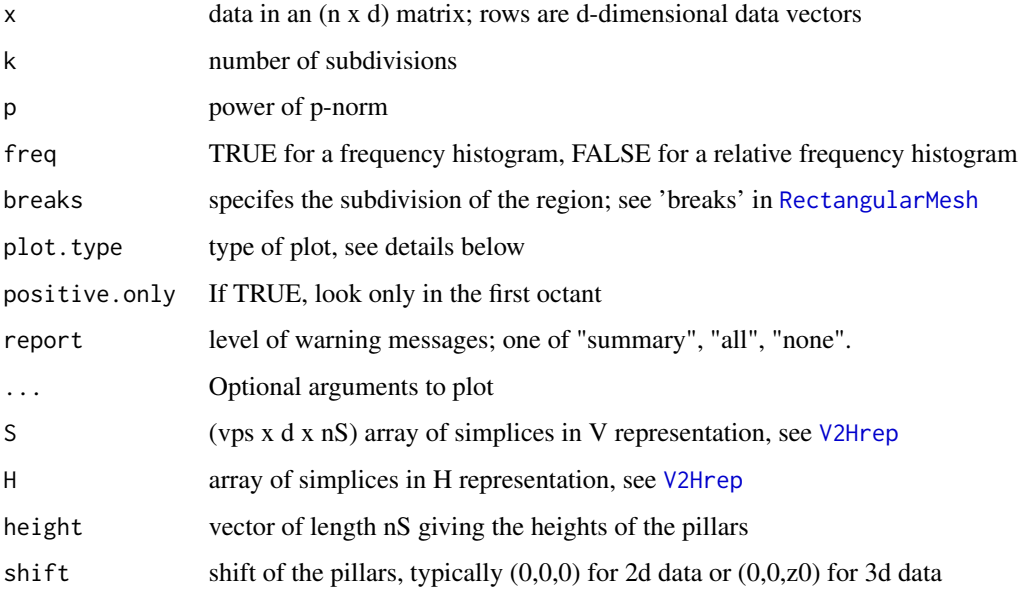

# Details

Calculate and plot multivariate histograms. In all cases, the bins are simplices computed from some description. Then the number in each simplex is tallied using TallyHrep.

'plot.type' values depend on the type of plot being used. Possible values are:

- "none" does not show a plot, just return the counts
- "index" shows a histogram of simplex index number versus count, does not show the geometry, but works in any dimension
- "pillars" shows a 3D plot with pillars/columns having base the shape of the simplices and height proportional to frequency counts. When the points are 2D, this works for histRectangular and histSimplex; when the points are 3D, this only works for histRectangular
- "counts" shows frequency counts as a number in the center of each simplex
- "radial" histDirectional only, shows radial spikes proportional to the counts
- "grayscale" histDirectional only, shows radial spikes proportional to the counts
- "orthogonal" histDirectional only, shows radial spikes proportional to the counts
- "default" type depends on the dimension of the data and type of histogram

# <span id="page-5-0"></span>Value

A plot is drawn (unless plot.type="none"). A list is returned invisibly, with fields:

- counts frequency count in each bin
- nrejects number of x values not in any bin
- nties number of points in more than one bin (if bins are set up to be non-overlapping, this should only occur on a shared edge between two simplices
- nx total number of data points in x
- rel.freq counts/nx
- rel.rejects nrejects/nx
- mesh object of type mymesh, see mymesh
- plot.type input value
- report input value

#### Examples

```
# two dimensional, isotropic
x <- matrix( rnorm(8000), ncol=2 )
histDirectional( x, k=1 )
histRectangular( x, breaks=5 )
## Not run:
# three dimensional positive data
x <- matrix( abs(rnorm(9000)), ncol=3 )
histDirectional( x, k=3, positive.only=TRUE, col='blue', lwd=3 )
histRectangular( x, breaks=4 )
demo(mvhist) # shows a range of multivariate histograms
## End(Not run)
```
### <span id="page-5-1"></span>**Description**

EdgeSubdivision calculates an equal area/volume subdivision of a simplex. AffineTransformMesh define new mesh by translating all vertices by A Rotate2D and Rotate3D calculate rotation matrices for use by AffineTransform.

Icosahedron returns the vertices of the icosahedron with vertices on the unit sphere

Other functions are internal functions, use at your own risk.

mvmesh-geom *Miscellaneous functions for working with multivariate meshes*

# <span id="page-6-0"></span>mvmesh-geom 7

# Usage

```
EdgeSubdivision( n, k )
EdgeSubdivisionMulti( V, SVI, k, normalize = FALSE, p = 2)
ConvertBase( m, b, n)
NumVertices( n, k, single = TRUE)
PointCoord( S, color )
SimplexCoord( S, color )
SVIFromColor( S, T )
MatchRow(v, table, first = 1, last = nrow(table))
AffineTransform( mesh, A, shift )
Rotate2D( theta )
Rotate3D( theta )
Icosahedron( )
V2Hrep( S )
H2Vrep( H )
SatisfyHrep( x, Hsingle )
HrepCones( S )
```
# Arguments

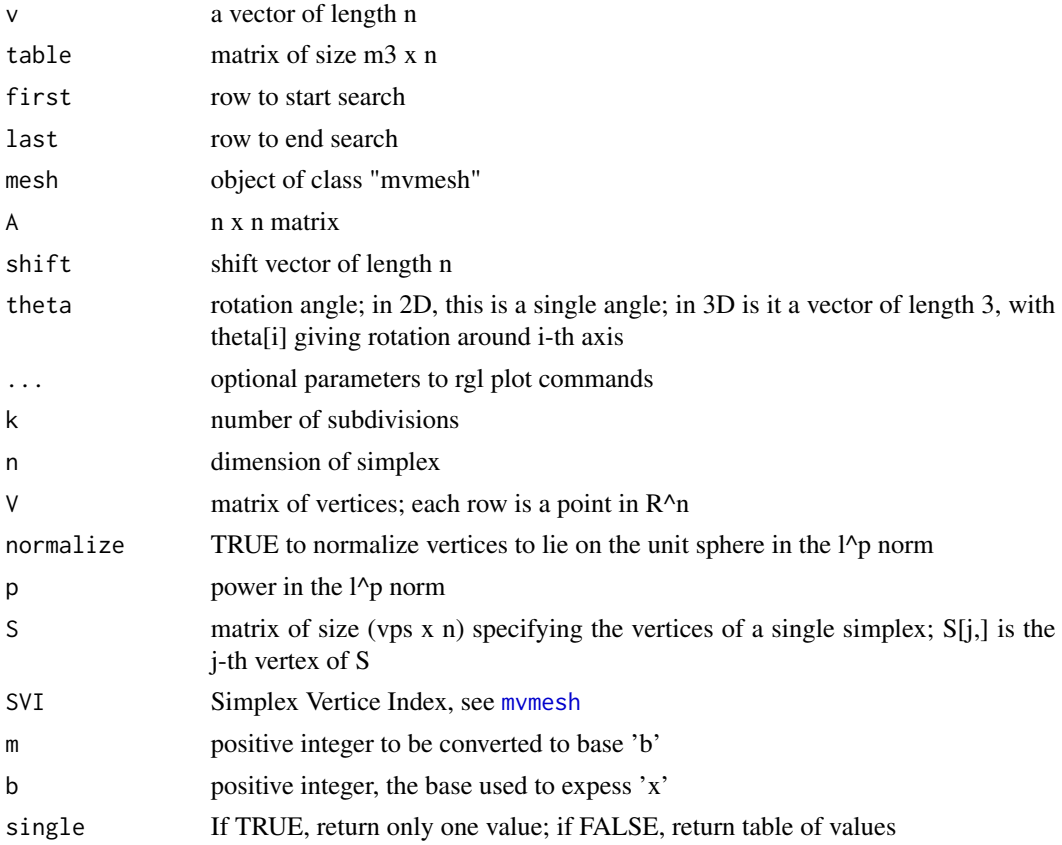

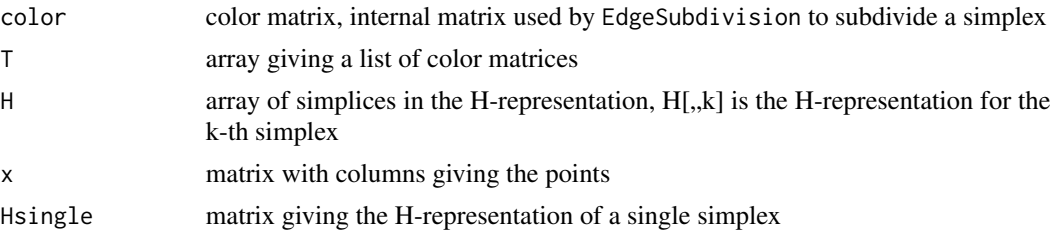

#### Details

AffineTransform computes a new mesh from a previous one, with each vertex v being replaced by A Rotate3D computes a 3D rotation matrix.

Icosahedron returns the vertices of the icosahedron with vertices on the unit sphere

H2Vrep converts from the half-space (H) representation to the vertex (V) representation of a simplex. V2Hrep converts from the V-representation to the H-representation. It is assumed that all the resulting value are of the same dimension. If this is not the case, an error will occur. To work with such cases, call the function separately for each simplex and save the result in different size objects. The one place where this can occur with mvmesh objects is with a PolarSphere or PolarBall: at the places where polar coordinates are nonunique, vertices will repeat and the H-representation will have fewer constraints than other simplices.

#### Value

MatchRow returns an integer vector, showing which rows of table match v. If there are no matches, it returns integer(0).

AffineTransform returns an object of class "mvmesh". Rotate2D returns a 2 x 2 rotation matrix, Rotate3D returns a 3 x 3 rotation matrix.

EdgeSubdivision computes an edgewise subdivision of a simplex using the method of Edelsbrunner and Grayson. The algorithm of Concalves, et. al. was implemented in R. It is a coordinate free method. ConvertBase is an internal routine used by the subdivision algorithm. NumVertices is a utility routine to recursively calculate the number of vertices in an edgewise subdivision.

EdgeSubdivMulti is roughly a vectorized version of EdgeSubdivison. It takes a list of simplices, and performs a k-subdivision of each simplex for function UnitSphere and related functions. Since some simplices may share edges, the same vertex can be occur multiple times, so this function goes through the resulting vertices and eliminates repeats. This function is not meant to be called by an end user; it is not guaranteed to be general.

ConvertBase is an internal function that converts a positve integer 'x' to an 'n' digit base 'b' representation. NumVertices is an internal function that computes the number of simplices in an edgewise subdivision (without doing the subdivision). PointCoord is an internal function that computes a single vertex of a simplex. SimplexCoord is an internal function that computes the coordinates of a simplex 'S' given color matrix 'color'. SVIFromColor is an internal function that computes the SVI from a starting simplex 'S' and color array 'T'.

Note that rays and lines are not allowed in V2Hrep; use rcdd funtion makeH directly to use them.

EdgeSubdivision returns a color matrix, a coordinate free representaion of the subdivision. One generally uses UnitSimplex or UnitBall to get a vertex representation of the subdivision.

EdgeSubdivMulti returns a list of class 'mvmesh'

# mvmesh-geom 9

#### References

Edelsbrunner and Grayson, Discrete Comput. Geom., Vol 24, 707-719 (2000).

Goncalves, Palhares, Takahashi, and Mesquita, Algorithm 860: SimpleS – an extension of Freudenthal's simplex subdivision, ACM Trans. Math. Softw., 32, 609-621 (2006).

### Examples

```
Icosahedron( )
T <- EdgeSubdivision( n=2, k=2 )
T
ConvertBase( 10, 2, 6 ) # note order of digits
NumVertices( n=4, k=8, single=FALSE )
S <- rbind( diag(rep(1,2)), c(\emptyset, \emptyset) ) # solid simplex in 2D
PointCoord( S, T[,,1] )
SimplexCoord( S, T[,,1] )
SVIFromColor( S, T )
S1 <- rbind(c(0,0,0), diag(rep(1,3)))
S2 <- rbind(c(1,1,1), diag(rep(1,3)))
S3 <- rbind(c(1,1,1), c(0,1,0), c(1,0,0), c(1,1,0))
S <- array(c(S1, S2, S3), dim=c(4, 3, 3))
( H1 <- V2Hrep( S ) )
( S4 <- H2Vrep( H1 ) )
( H2 <- HrepCones( UnitSphere(n=2,k=1)$S )[,,2] ) # cone between 0 \le y \le x, x \ge 0x <- matrix( rnorm(100), ncol=2 )
( i <- SatisfyHrep( x, H2 ) )
x[i,]
(table <- matrix( c(1:12,1:3 ), ncol=3, byrow=TRUE ))
MatchRow( 1:3, table )
## Not run:
plot( Icosahedron( ), col="green" )
mesh <- SolidSimplex( n=3, k=2 )
plot(mesh, col="blue")
mesh2 <- AffineTransform( mesh, A=Rotate3D( rep(pi/2,3) ), shift=c(1,1,1) )
plot(mesh2, new.plot=FALSE, col="red" )
```
## End(Not run)

#### Description

Print summary of a mesh and plot 2D and 3D simplices. The 2D plot routines use the standard R plots; 3D plot routines use the rgl package.

# Usage

```
## S3 method for class 'mvmesh'
print( x, ... )
## S3 method for class 'mvmesh'
plot( x, new.plot=TRUE, show.points=FALSE, show.edges=TRUE, show.faces=FALSE,
                     show.labels = FALSE, label.values=NULL, ... )
DrawSimplex2d(S,label,show.labels,mvmesh.type,show.edges=TRUE,show.faces=FALSE,...)
DrawSimplex3d(S,label,show.labels,mvmesh.type,show.edges=TRUE,show.faces=FALSE,...)
```
# Arguments

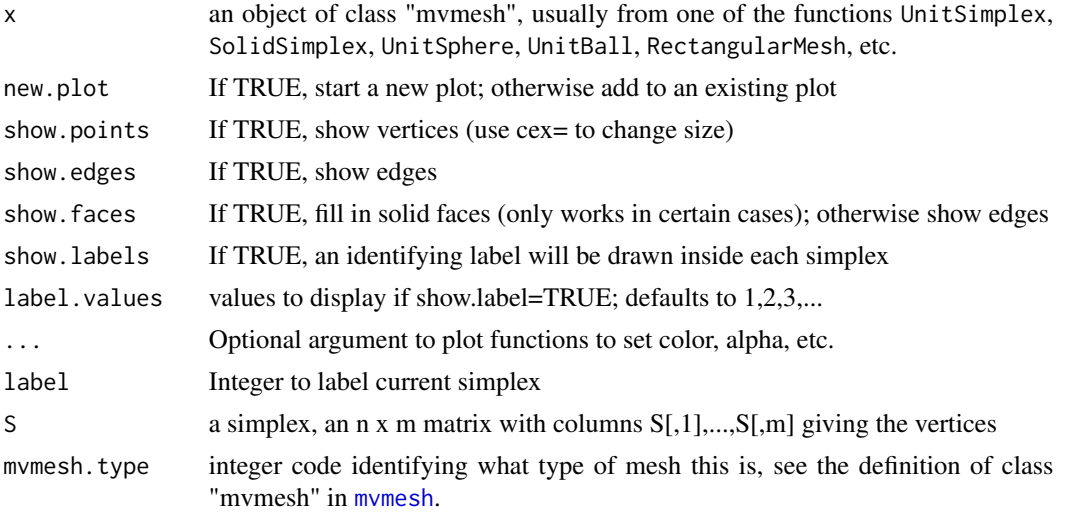

#### Details

print will print out summary information about a mesh object

plot will plot a mesh, calling DrawSimplex2d or DrawSimplex3d to plot a each simplex as appropriate for the dimension. These routines are meant to give a basic display; not all rgl capabilities are used.

# Value

A plot is drawn, usually nothing is returned

# <span id="page-10-0"></span>PolarSphere 11

# Examples

```
print( SolidSimplex( n=3, k=2 ) )
## Not run:
plot( SolidSimplex( n=3, k=2 ), col='red' )
## End(Not run)
```
PolarSphere *Define a mesh on the unit sphere/ball in n-dimensions determined by a polar coordinates grid.*

# Description

Subdivide the unit ball or sphere into simplices in arbitrary dimensions using a rectangular grid on the polar parameterization of the sphere.

The general n-dimensional polar coordinates to and from rectangular coordinates transformations are provided.

### Usage

```
PolarSphere(n, breaks=c(rep(4,n-2),8), p = 2, positive.only = FALSE)
PolarBall( n, breaks=c(rep(4,n-2),8), p=2, positive.only=FALSE )
Rectangular2Polar( x )
Polar2Rectangular( r, theta )
```
# Arguments

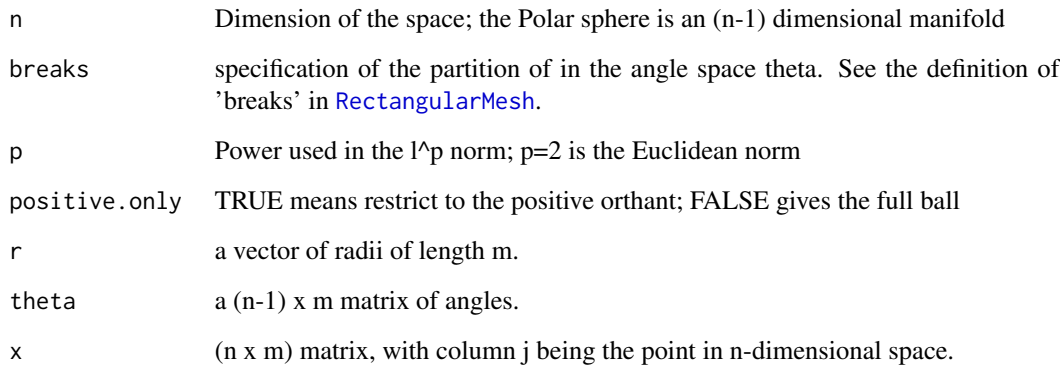

### Details

PolarSphere computes an approximation to the unit sphere using a rectangular grid in the polar angle space. PolarBall uses a partition of the polar sphere and joins those simplices to the origin to approximately partition the unit ball. LpNorm computes the  $1$ <sup>o</sup>p norm of each columns of x.

Polar2Rectangular and Rectangular2Polar convert between the polar coordinate representation  $(r,theta[1],...,theta[n-1])$  and the rectangular coordinates  $(x[1],...,x[n])$ .

```
n dimensional polar coordinates are given by the following:
rectangular x=(x[1],...,x[n]) corresponds to polar (r,theta[1],...,theta[n-1]) by
x[1] = r * cos(\theta)x[2] = r * sin(theta[1]) * cos(theta[2])x[3] = r*sin(theta[1])*sin(theta[2])*cos(theta[3])...
x[n-1]= r*sin(theta[1])*sin(theta[2])*.x[1+exp(-2])*cos(theta[n-1])x[n] = r * sin(theta[1]) * sin(theta[2]) * ... * sin(theta[n-2]) * sin(theta[n-1])
```
Here theta[1],...,theta[n-2] in [0,pi), and theta[n-1] in  $[0,2^*p)$ . This is the parameterization described in the Wikipedia webpage for "n-sphere". Note that this is NOT a 1-1 transformation: when theta[1]=0, it follows that  $x[2]=x[3]=...=x[n]=0$ . This is analagous to all longitude lines going through the north pole in standard 3d spherical coordinates.

For multivariate integration, the Jacobian of the above tranformation is  $J(theta) = r^{\Lambda}(n-1) * prod($  $sin(theta[1:(n-2)])<sup>^</sup>((n-2):1)$ ; note that theta[n-1] does not appear in the Jacobian.

# Value

PolarSphere and PolarBall return an object of class "mvmesh" as described in [mvmesh](#page-1-1). Polar2Rectangular returns an (n x m) matrix of rectangular coordinates. Rectangular2Polar returns a list with fields:

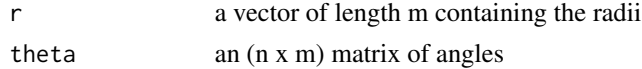

# Examples

```
PolarSphere( n=3, breaks=4)
PolarBall( n=3, breaks=4 )
(x <- matrix( 1:10, ncol=2 ))
(a <- Rectangular2Polar( x ))
Polar2Rectangular( a$r, a$theta )
(x <- matrix( 1:12, ncol=4 ))
(a <- Rectangular2Polar( x ))
Polar2Rectangular( a$r, a$theta )
## Not run:
plot( PolarSphere( n=2, breaks=8 ) )
plot( PolarBall( n=2, breaks=8 ) )
plot( PolarSphere( n=3, breaks=c(4,8) ) )
plot( PolarBall( n=3, breaks=c(4,8) ) )
```
<span id="page-11-0"></span>

<span id="page-12-0"></span>## End(Not run)

<span id="page-12-1"></span>RectangularMesh *Subdivide a hyperrectangle with a standard grid*

# Description

EdgeSubdivision implements the

# Usage

```
RectangularMesh( a, b, breaks=5, silent=FALSE )
NextMultiIndex( i, n )
```
# Arguments

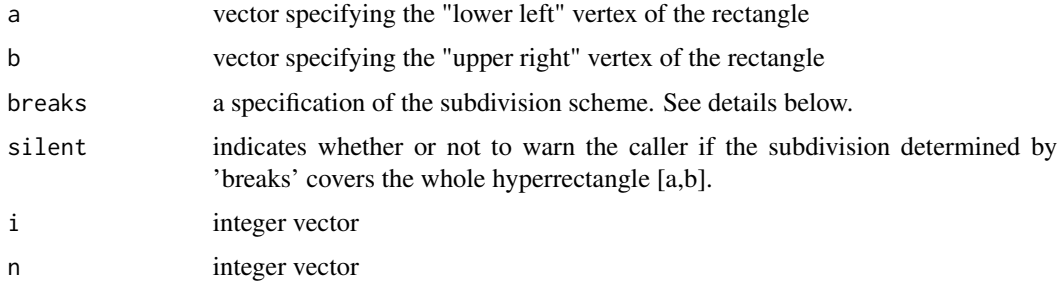

# Details

RectangularMesh computes an rectangular mesh on the hyperrectangle  $[a,b] = [a[1],b[1]] \times [a[2],b[2]]$ x ... x [a[n],b[n]]. It is similar to the function mesh in CRAN package plot3D, but works for dimension  $d=2,3,4,...$ 

'breaks' determines how each component is divided, it is motivated by the argument breaks in hist. If 'breaks' is a vector of length n, then breaks[i] gives the number of evenly sized bins in coordinate i, spread out over the range [a[i],b[i]]. If 'breaks' is a single number m, then each component is subdivided into that many bins, i.e. this is equivalent to breaks=rep $(m,n)$ . Thus the default breaks=6 subdivides each coordinate into 6 bins. Finally, if a more complicated subdivision is desired, 'breaks' can a list with n fields. breaks[[i]] should be a vector of dividing points for coordinate i. See the example below. In this last case, where the bin boundaries are explictly defined, 'a' and 'b' are not used (other than a possible warning if the specified bins do not cover the rectangle given by 'a' and 'b').

# Value

An object of class "mvmesh" as described in [mvmesh](#page-1-1).

### Examples

```
RectangularMesh(a=c(1,3), b=c(2,7), breaks=2)
RectangularMesh(a=c(1,3), b=c(2,7), breaks=c(4,10))
RectangularMesh(a=c(1,3), b=c(2,7),
    breaks=list( seq(1,3,by=0.25), seq(2,7,by=1) ) )
## Not run:
plot( RectangularMesh( a=c(1,3), b=c(2,7), breaks=3 ), show.labels=TRUE )
plot( RectangularMesh(a=c(1,3), b=c(2,7), breaks=c(4,10)), show.labels=TRUE )
plot( RectangularMesh( a=c(1,3), b=c(2,7),
    breaks=list( seq(1,3,by=0.25), seq(2,7,by=1) ) ), show.labels=TRUE )
plot( RectangularMesh( a=c(1,3), b=c(2,7), breaks=3 ), show.labels=TRUE,
    label.values=letters[1:9], col='green' )
plot( RectangularMesh( a=c(1,3,0), b=c(6,7,6), breaks=3 ), show.labels=TRUE, col='blue')
## End(Not run)
```
<span id="page-13-1"></span>UnitSimplex *Define a mesh on the unit simplex or the canonical simplex*

#### Description

Defines an equal area/volume subdivision of the unit simplex and the canonical simplex in  $R^n$ . The unit simplex is the  $(n-1)$  dimensional simplex with vertices  $(1,0,0,...,0), (0,1,0,...,0), ..., (0,0,0,...,1),$ i.e. all  $x \ge 0$  with sum $(x) = 1$ .

The solid simplex is the n dimensional simplex with vertices  $(1,0,0,...,0), (0,1,0,...,0),$  ..., $(0,0,0,...,1),$ and  $(0,0,...,0)$ , i.e. all  $x \ge 0$  with sum $(x) \le 1$ .

# Usage

UnitSimplex(n, k ) SolidSimplex( n, k )

#### Arguments

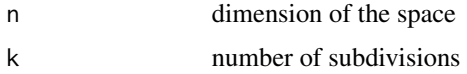

#### Details

EdgeSubdivision is called to do a k-subdivision of each edge, and then that output is converted to a matrix of vertices.

# Value

an object of class "mvmesh" as described in [mvmesh](#page-1-1).

<span id="page-13-0"></span>

# <span id="page-14-0"></span>UnitSphere 15

# Examples

```
UnitSimplex( n=2, k=3 )
SolidSimplex( n=2, k=3 )
UnitSimplex( n=3, k=2 )
SolidSimplex( n=3, k=2 )
UnitSimplex( n=5, k=4 )
SolidSimplex( n=5, k=4 )
## Not run:
plot( UnitSimplex( n=2, k=3 ) )
plot( SolidSimplex( n=2, k=3 ) )
plot( UnitSimplex( n=3, k=2 ) )
plot( SolidSimplex( n=3, k=2 ) )
```
## End(Not run)

UnitSphere *Define a mesh on a unit ball in n-dimensions*

#### Description

Subdivide the unit ball or sphere into approximately equal simplices in arbitrary dimenions.

# Usage

```
UnitSphere(n, k, method = "dyadic", p = 2, positive.only = FALSE)
UnitSphereEdgewise(n, k, p, positive.only)
UnitSphereDyadic(n, k, start = "diamond", p, positive.only)
UnitBall( n, k, method="dyadic", p=2, positive.only=FALSE )
LpNorm(x, p)
```
# Arguments

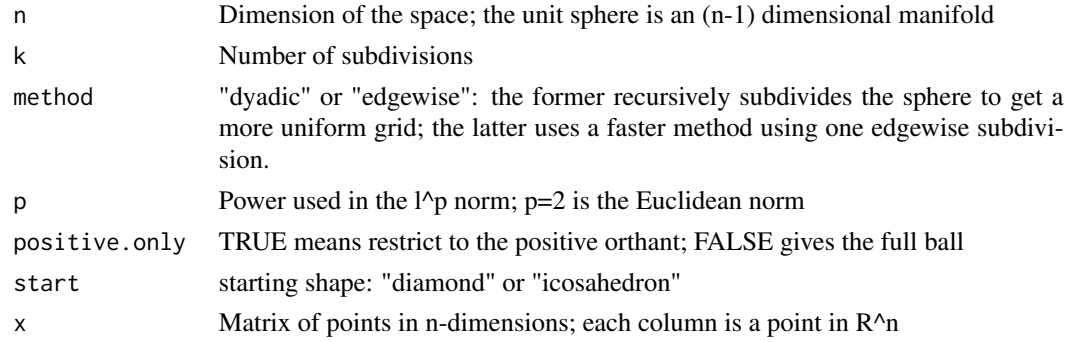

Details

UnitSphere computes a hyperspherical triangle approximation to the unit sphere. It calls either UnitSphereDyadic or UnitSphereEdgewise based on 'method'. Both work by subdividing the first octant, and then rotating that subdivision around to other octants. Note that 'k' has a different meaning for the different methods. When method="dyadic", k specifies the number of dyadic sub-divisions. When method="edgewise", k specifies the number of subdivisions as in [UnitSimplex](#page-13-1), which is then projected outward to the unit sphere. So when  $n=2$ , a dyadic subdivision with  $k=2$ will result in 16 edges, whereas an edgewise subdivions with k=2 results in 8 edges.

UnitBall computes an approximate simplicial approximation to the unit ball. Specifically, it generates cones with one vertex at the origin and the other vertices on the surface of the unit sphere; these later vertices are from UnitSphere. If k is large, these cones will be very narrow/thin.

#### Value

an object of class "mvmesh" as described in [mvmesh](#page-1-1).

#### Examples

```
UnitSphere( n=2, k=2, method="edgewise", positive.only=TRUE )
UnitSphere( n=2, k=2, method="edgewise" )
UnitSphere( n=3, k=2, method="edgewise", positive.only=TRUE )
UnitSphere( n=3, k=2, method="edgewise" )
UnitBall( n=2, k=2, method="edgewise", positive.only=TRUE )
UnitBall( n=2, k=2, method="edgewise" )
UnitSphere( n=3, k=2, method="dyadic", positive.only=TRUE )
UnitSphere( n=3, k=2, method="dyadic" )
UnitBall( n=3, k=2, method="dyadic", positive.only=TRUE )
UnitBall( n=3, k=2, method="dyadic" )
UnitSphere( n=3, k=2 )
UnitBall( n=3, k=2 )
x \leftarrow c(3, -1, 2)LpNorm( x, p=2 )
## Not run:
plot( UnitSphere( n=3, k=2 ), show.label=TRUE )
plot( UnitBall( n=3, k=2 ) )
```
## End(Not run)

<span id="page-15-0"></span>

# <span id="page-16-0"></span>Index

AffineTransform *(*mvmesh-geom*)*, [6](#page-5-0)

ConvertBase *(*mvmesh-geom*)*, [6](#page-5-0)

DrawPillars *(*mvhist*)*, [4](#page-3-0) DrawSimplex2d *(*mvmesh-methods*)*, [10](#page-9-0) DrawSimplex3d *(*mvmesh-methods*)*, [10](#page-9-0)

EdgeSubdivision *(*mvmesh-geom*)*, [6](#page-5-0) EdgeSubdivisionMulti *(*mvmesh-geom*)*, [6](#page-5-0)

H2Vrep *(*mvmesh-geom*)*, [6](#page-5-0) histDirectional, *[2](#page-1-0)* histDirectional *(*mvhist*)*, [4](#page-3-0) histRectangular *(*mvhist*)*, [4](#page-3-0) histSimplex *(*mvhist*)*, [4](#page-3-0) HrepCones *(*mvmesh-geom*)*, [6](#page-5-0)

Icosahedron *(*mvmesh-geom*)*, [6](#page-5-0)

LpNorm *(*UnitSphere*)*, [15](#page-14-0)

MatchRow *(*mvmesh-geom*)*, [6](#page-5-0) mvhist, [4](#page-3-0) mvmesh, *[6,](#page-5-0) [7](#page-6-0)*, *[10](#page-9-0)*, *[12](#page-11-0)[–14](#page-13-0)*, *[16](#page-15-0)* mvmesh *(*mvmesh-package*)*, [2](#page-1-0) mvmesh-geom, [6](#page-5-0) mvmesh-methods, [10](#page-9-0) mvmesh-package, [2](#page-1-0)

NextMultiIndex *(*RectangularMesh*)*, [13](#page-12-0) NumVertices *(*mvmesh-geom*)*, [6](#page-5-0)

plot.mvmesh *(*mvmesh-methods*)*, [10](#page-9-0) PointCoord *(*mvmesh-geom*)*, [6](#page-5-0) Polar2Rectangular *(*PolarSphere*)*, [11](#page-10-0) PolarBall *(*PolarSphere*)*, [11](#page-10-0) PolarSphere, [11](#page-10-0) print.mvmesh *(*mvmesh-methods*)*, [10](#page-9-0)

Rectangular2Polar *(*PolarSphere*)*, [11](#page-10-0)

RectangularMesh, *[5](#page-4-0)*, *[11](#page-10-0)*, [13](#page-12-0) Rotate2D *(*mvmesh-geom*)*, [6](#page-5-0) Rotate3D *(*mvmesh-geom*)*, [6](#page-5-0)

SatisfyHrep *(*mvmesh-geom*)*, [6](#page-5-0) SimplexCoord *(*mvmesh-geom*)*, [6](#page-5-0) SolidSimplex *(*UnitSimplex*)*, [14](#page-13-0) SVIFromColor *(*mvmesh-geom*)*, [6](#page-5-0)

TallyCones *(*mvhist*)*, [4](#page-3-0) TallyHrep *(*mvhist*)*, [4](#page-3-0)

UnitBall *(*UnitSphere*)*, [15](#page-14-0) UnitSimplex, [14,](#page-13-0) *[16](#page-15-0)* UnitSphere, [15](#page-14-0) UnitSphereDyadic *(*UnitSphere*)*, [15](#page-14-0) UnitSphereEdgewise *(*UnitSphere*)*, [15](#page-14-0)

V2Hrep, *[5](#page-4-0)* V2Hrep *(*mvmesh-geom*)*, [6](#page-5-0)